## **2.0 Parent Portal - Course Selections**

From Family View>Family Top Tab>Schedule Side Tab>Requests Sub Side Tab, parents will not only be able to view their child's course requests but they have the ability to make selections and changes on behalf of their children in the same way as the student can.

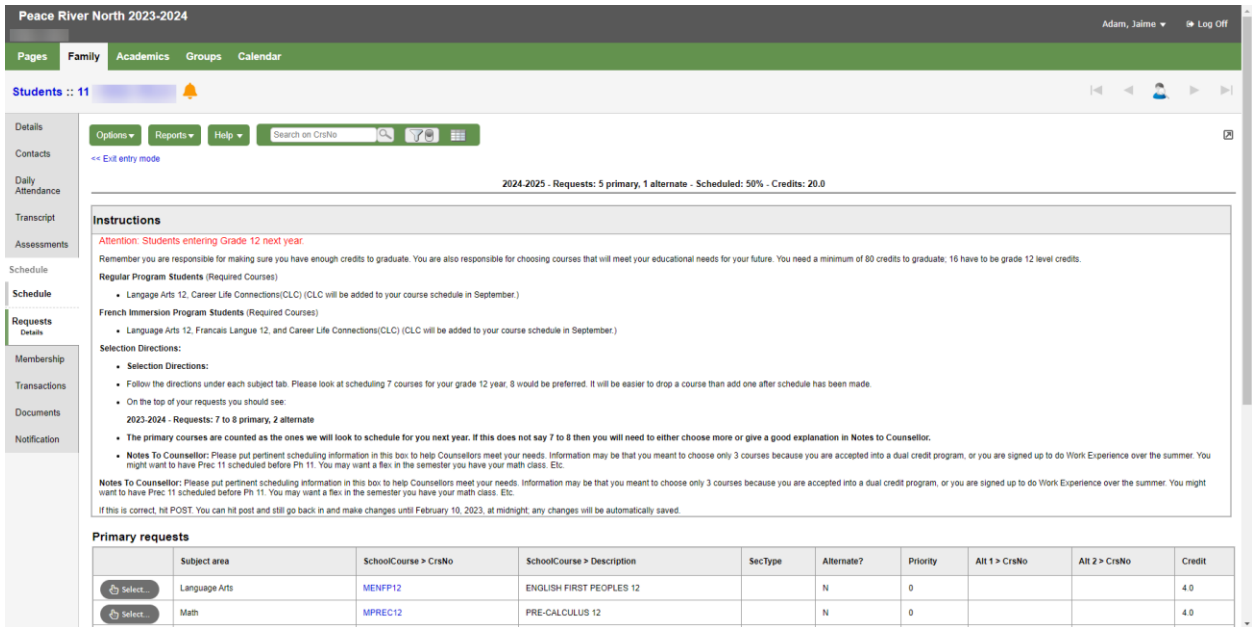